## Consulta de Separação

## Para consultar as separações finalizadas deve-se ir em:

## **Expedição> Consulta de Separação**

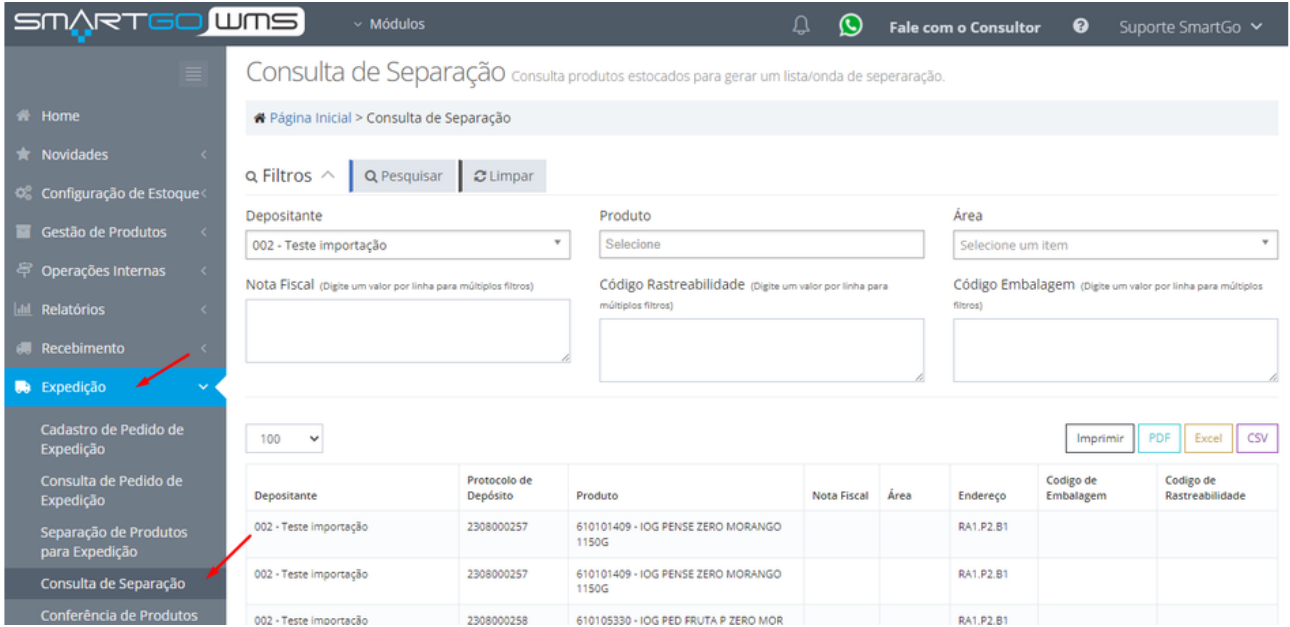

## Poderá filtrar por depositante, produto, área, nota fiscal, código de rastreabilidade ou código de embalagem:

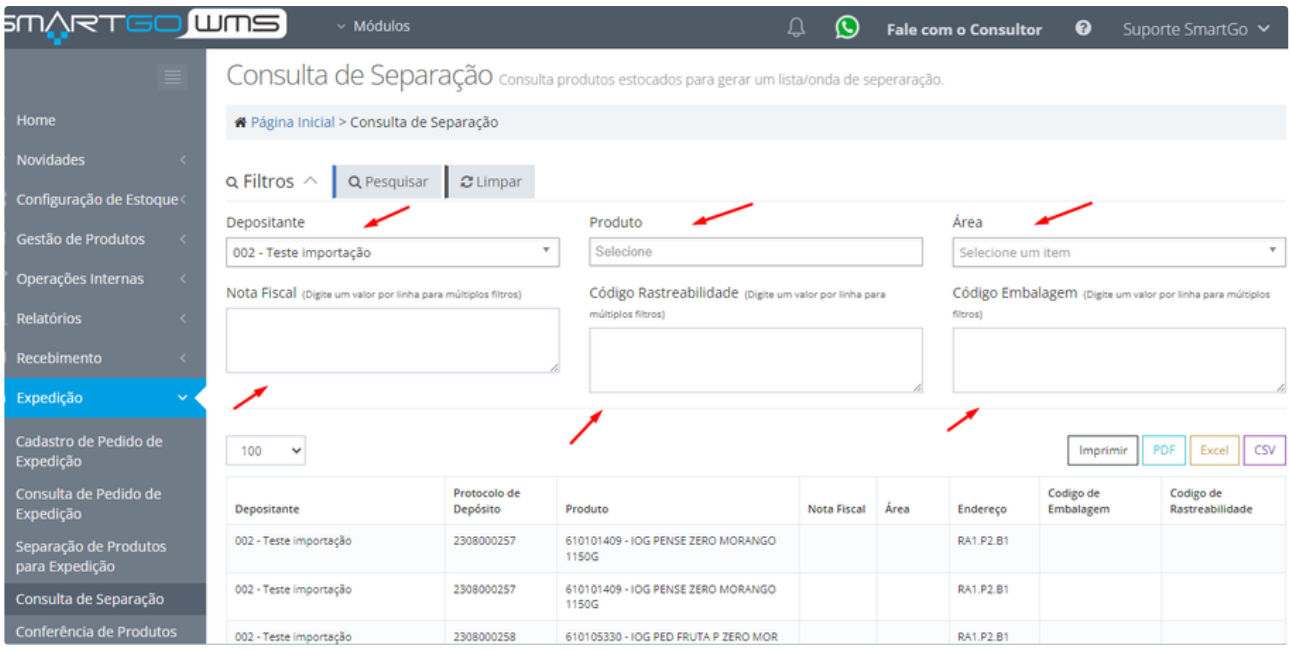

Nesta tela poderá exportar os dados caso deseje:

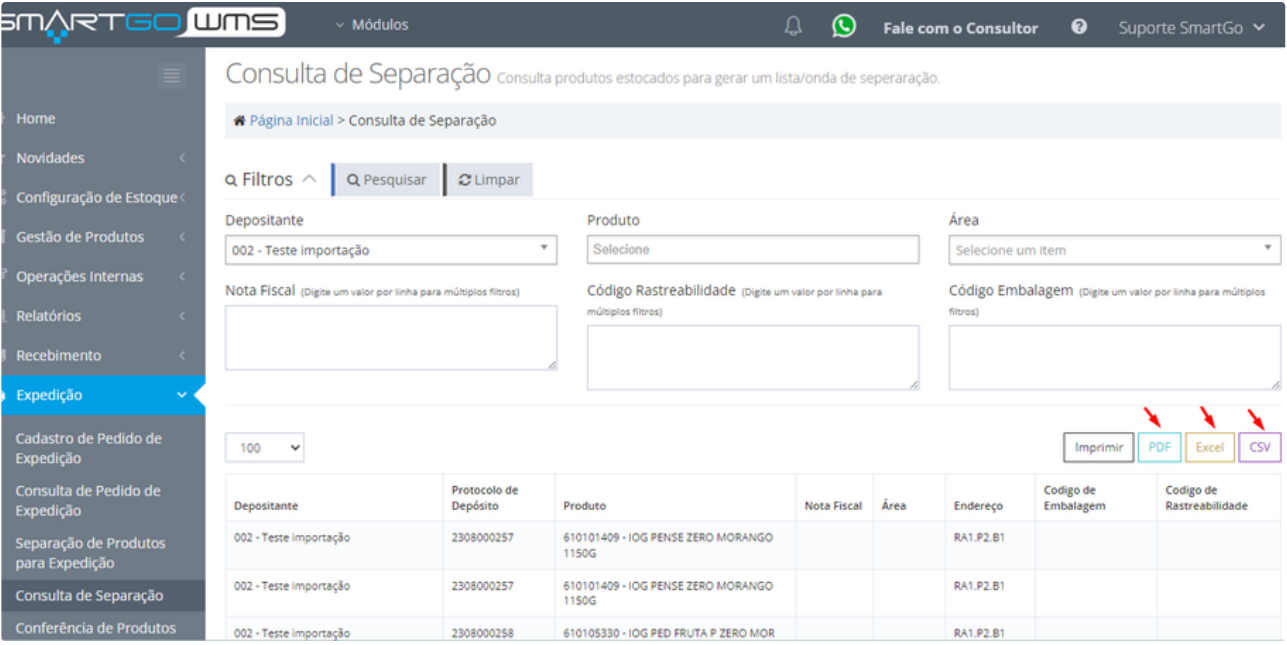